## **To add an ignored product to Kitchen Minder:**

- A. Open PC Minder
- B. Click on "Product Mix" tab

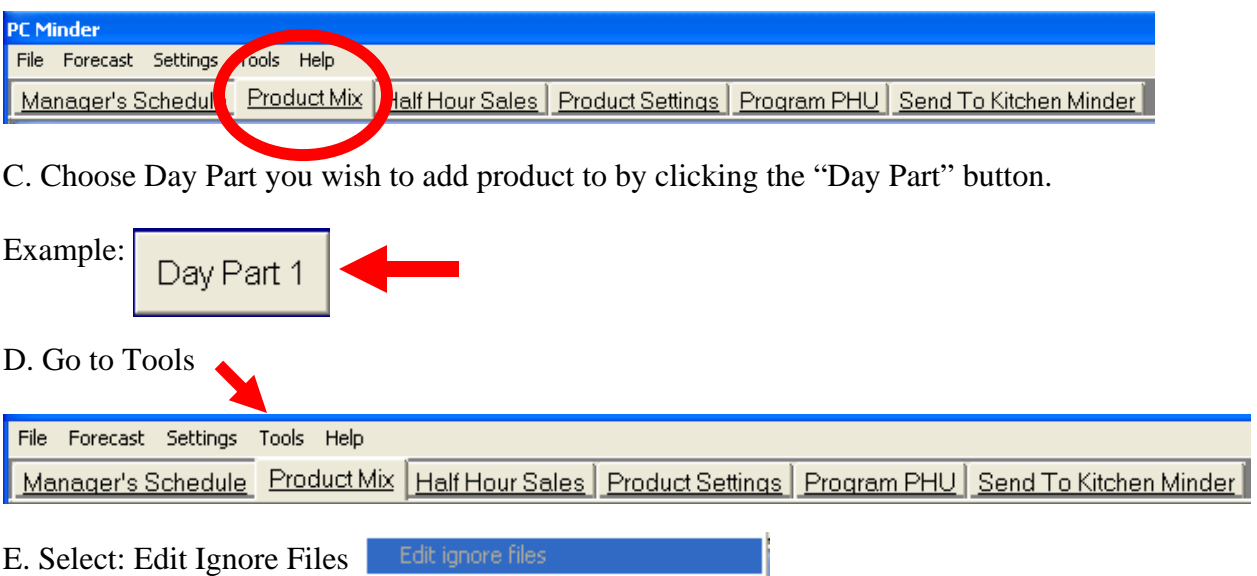

Note: Ignored menu items are listed in the drop down box in alphabetical order on the right.

## **To recover an ignored item**:

- $\bullet$  Select the item, then select the " $<<$ " button.
- The item will be added to the list of active menu items on the main table. Change the name of the item if needed in the "MINDER NAME" column.
- Select the "Done" button to close the list of ignored items

\*\* Note when a new forecast is recalled, the "TOTAL PATTIES" column will contain the actual usage \*\*

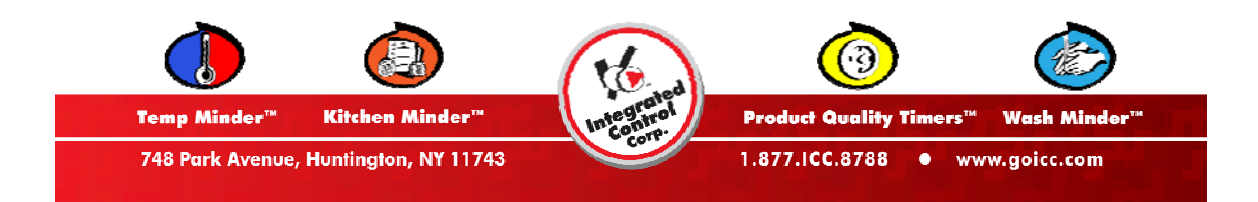